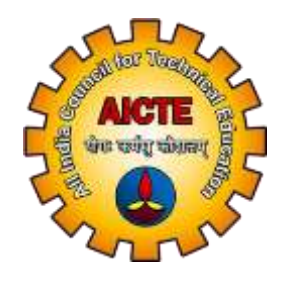

#### ALL INDIA COUNCIL FOR TECHNICAL EDUCATION (AICTE)

#### OPERATING MANUAL FOR institutions FOR Aadhaar authentication ON **NSP**

Student Development Cell (StDC), AICTE

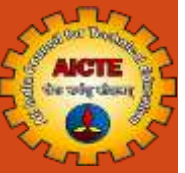

# STEPS TO BE FOLLOWED

# for aadhaar authentication of institute nodal officer (ino) on national scholarship portal (nsp) (Already KYC Registered)

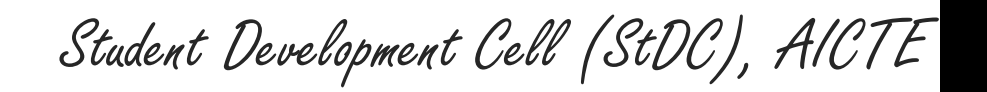

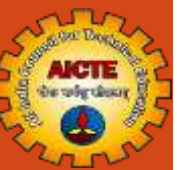

## **NSP Home Page**

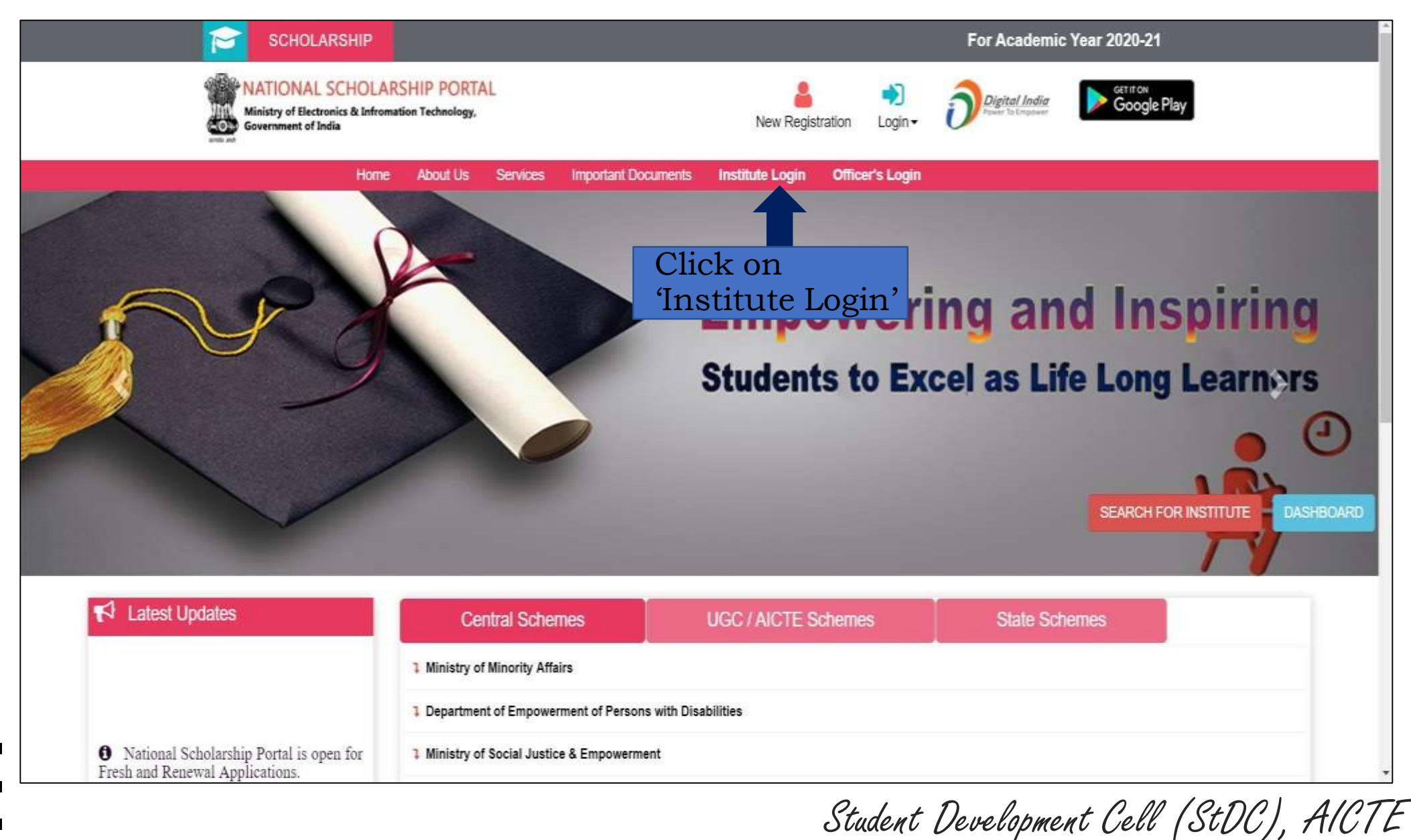

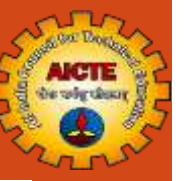

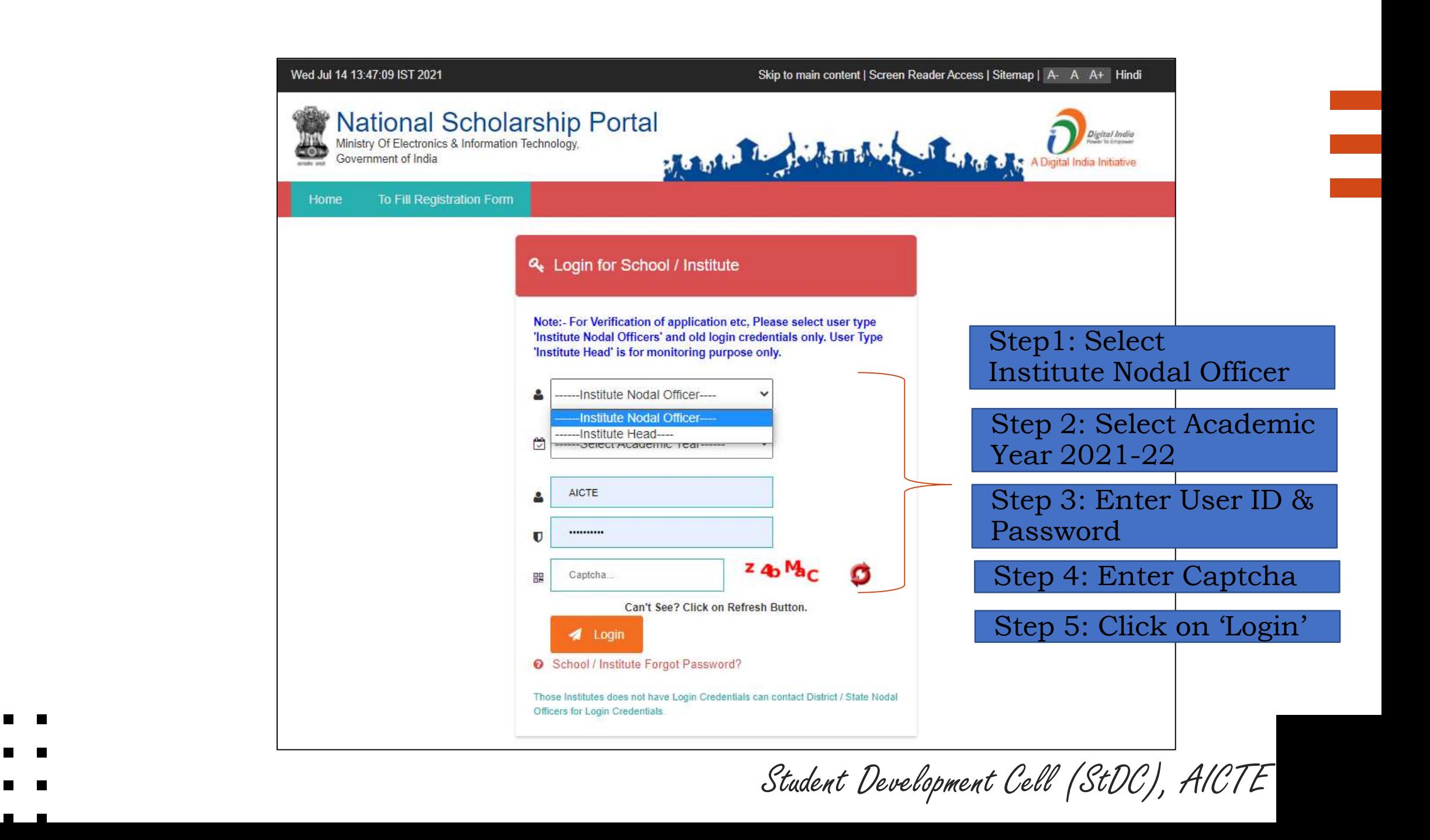

## **Click on 'Administration' Tab & then click on 'Update Profile'**

**Company AICTE** 

 $\bullet$ ZZO

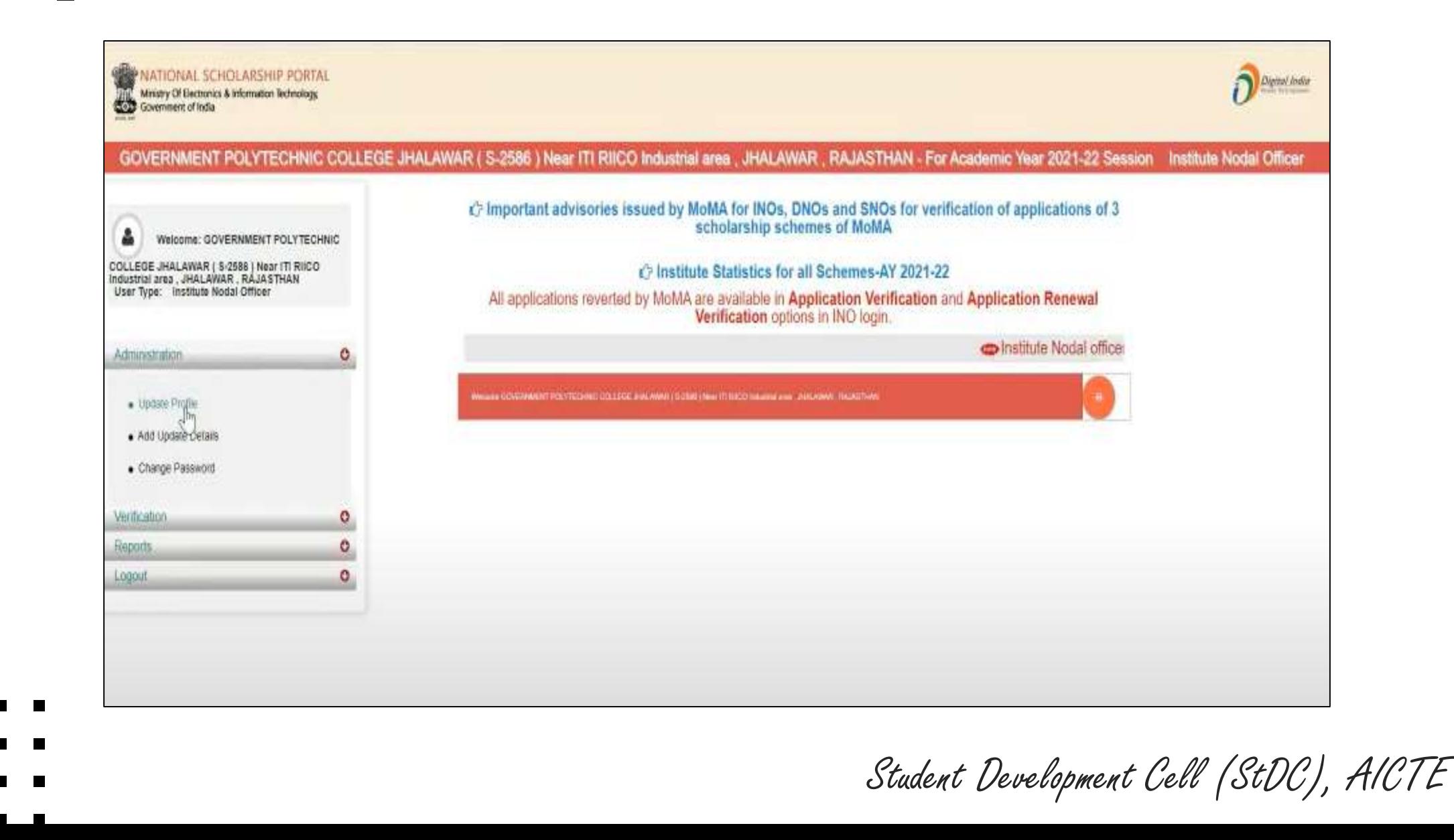

## **OTP received on given mobile number of the Institute Nodal Officer**

**Read Bond** 

AICTE

**JA FL** 

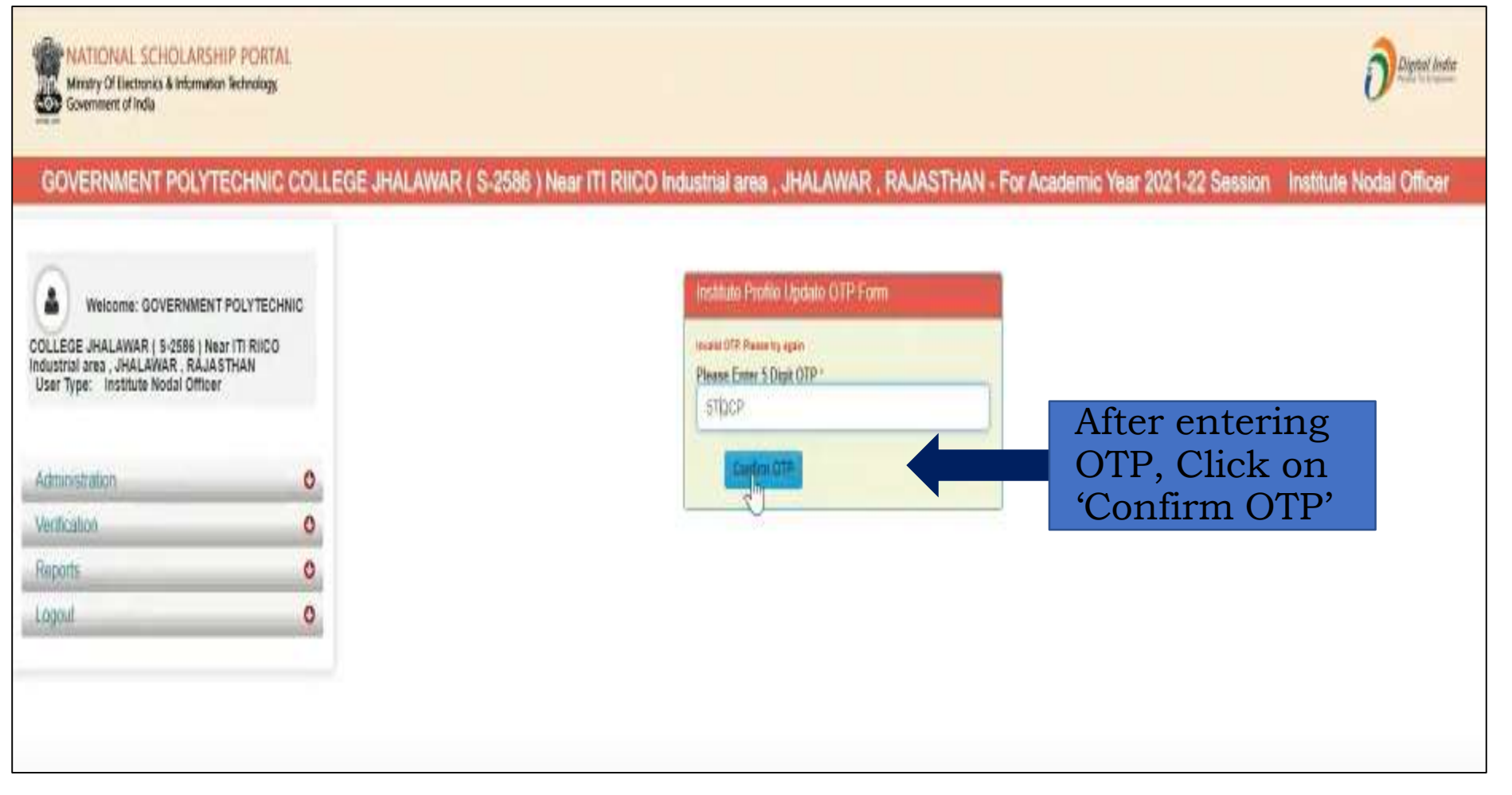

Contd..

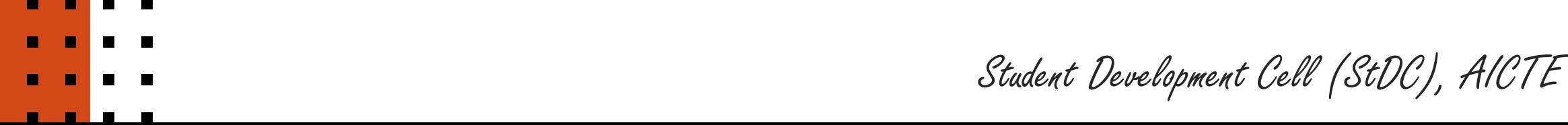

#### **This screen will appear AICTE**

 $\bullet$ 

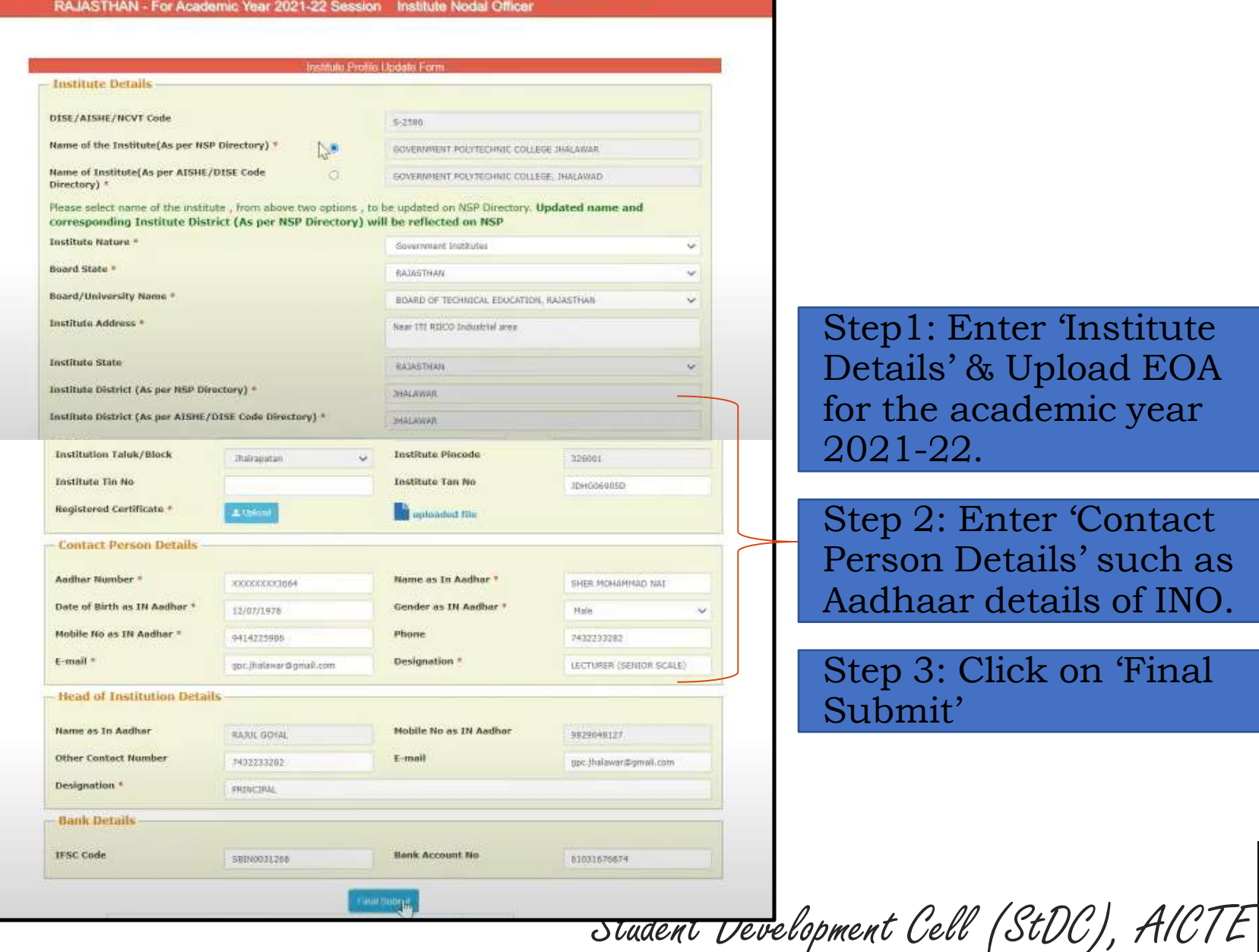

CO Industrial area , JHALAWAR

Step1: Enter 'Institute Details' & Upload EOA for the academic year 2021-22.

Contd..

Step 2: Enter 'Contact Person Details' such as Aadhaar details of INO.

Step 3: Click on 'Final Submit'

#### **OTP received on Aadhaar registered mobile number of the Institute Nodal Officer** Contd..

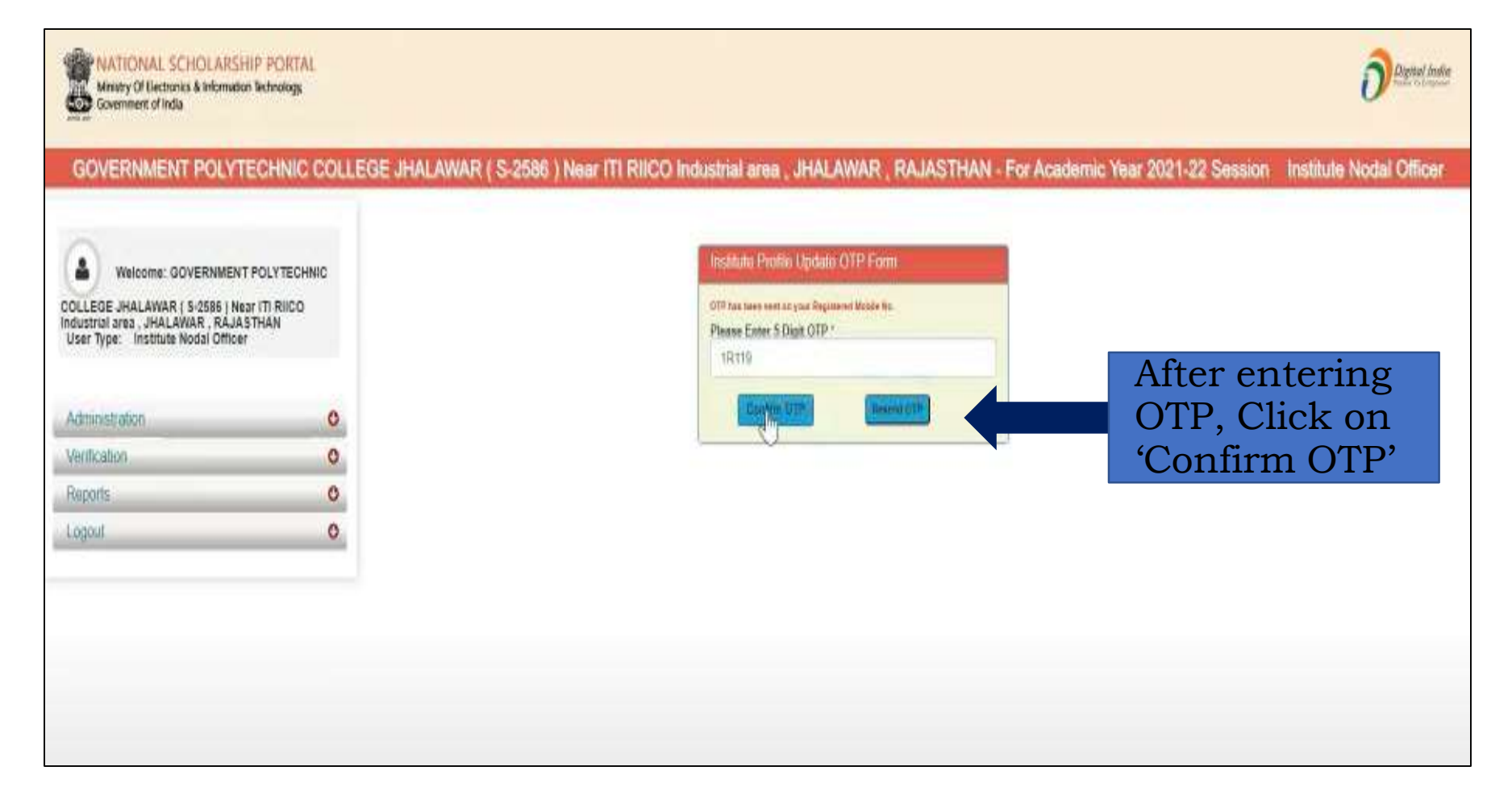

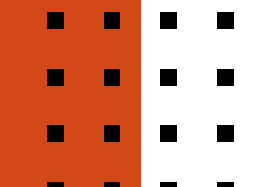

ملتد gent Local

AICTE

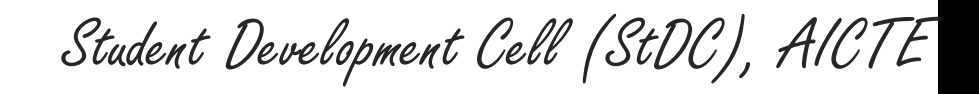

#### **Message:**

AICTE  $\bullet$ 

## **Institute Nodal Officer profile updated successfully**

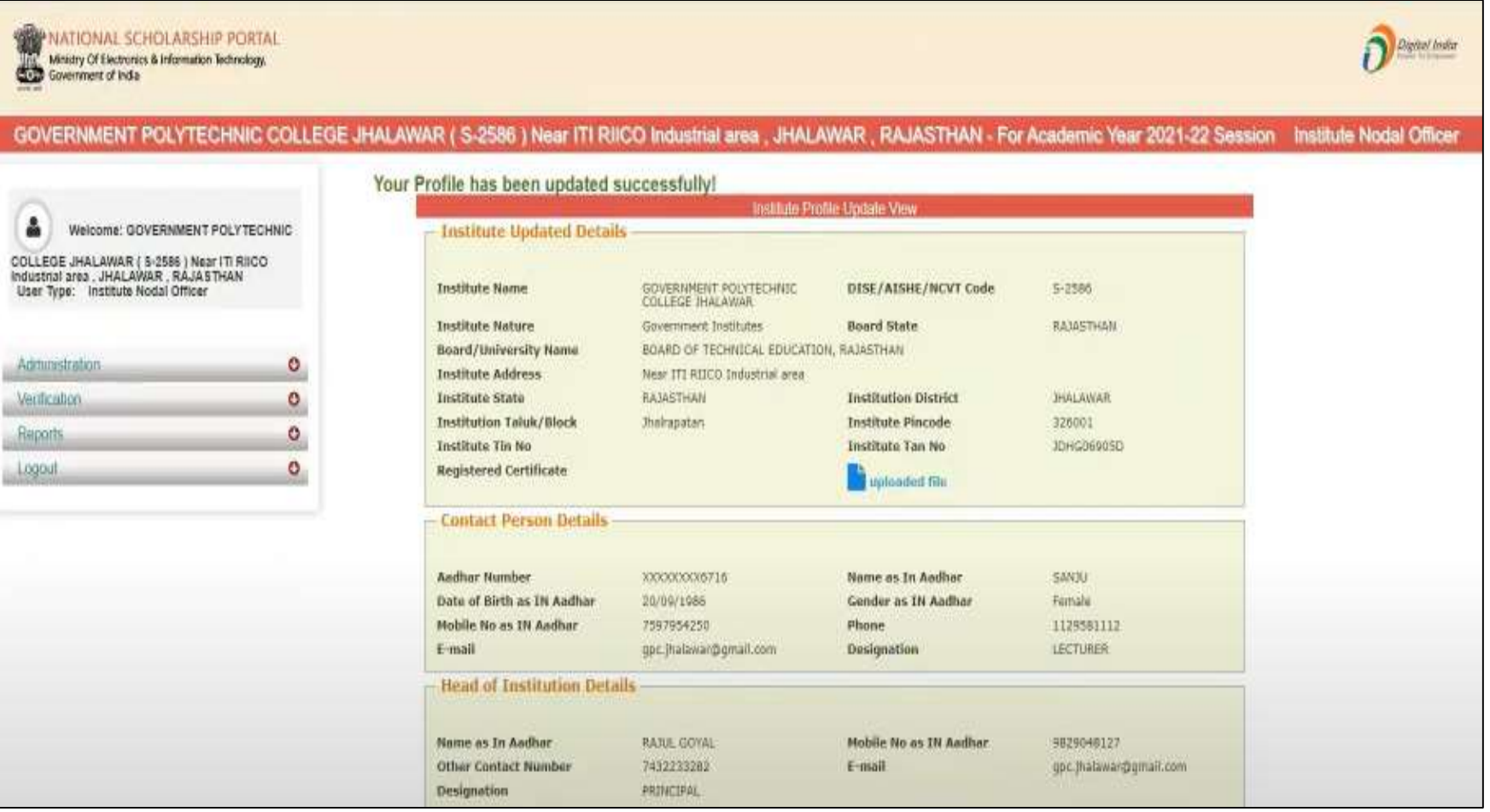

Student Development Cell (StDC), AICTE

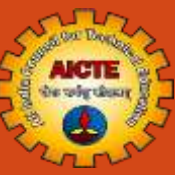

E

## THANK YOU

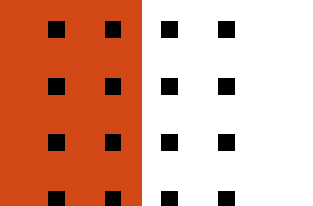

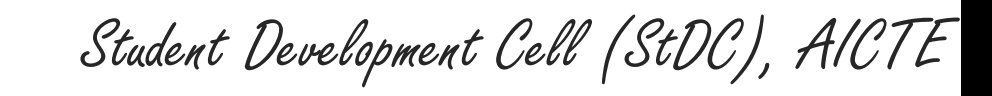